ФИО: Усынин Максим Валерьевич<br>Лолжность: Ректор ЧАСТНОЕ Образовательное учреждение высшего образования Дата подписания: 15.03**. Международный Институт Дизайна и Сервиса»** (ЧОУВО МИДиС) Должность: Ректор Уникальный программный ключ: f498e59e83f65dd7c3ce7bb8a25cbbabb33ebc58

Кафедра дизайна, рисунка и живописи

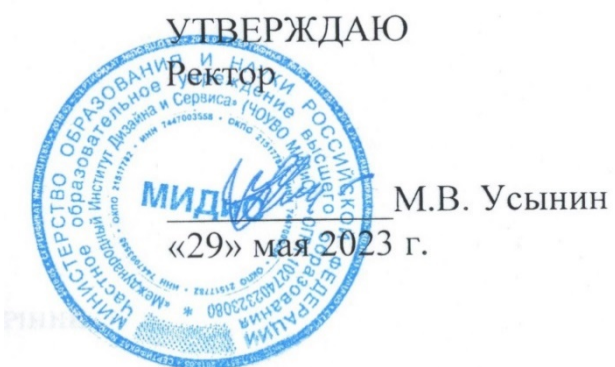

## ФОНД

# ОЦЕНОЧНЫХ СРЕДСТВ ДЛЯ ПРОВЕДЕНИЯ ТЕКУЩЕГО КОНТРОЛЯ УСПЕВАЕМОСТИ И ПРОМЕЖУТОЧНОЙ АТТЕСТАЦИИ ОБУЧАЮЩИХСЯ ПО ДИСЦИПЛИНЕ

## КОМПЬЮТЕРНЫЕ ТЕХНОЛОГИИ В ДИЗАЙНЕ

Направление подготовки: 54.03.01 Дизайн Направленность (профиль): Дизайн одежды и маркетинг в модной индустрии Квалификация выпускника: Бакалавр Год набора - 2023

Автор-составитель: Банников В.С.

Челябинск 2023

#### СОДЕРЖАНИЕ

1. Перечень компетенций с указанием этапов их формирования в процессе освоения образовательной программы ........................................................................................................ 3 2. Показатели и критерии оценивания компетенций на различных этапах их формирования, описание шкал оценивания ............................................................................... 4

3. Типовые контрольные задания или иные материалы, необходимые для оценки знаний, умений, навыков и (или) опыта деятельности, характеризующих этапы формирования компетенций в процессе освоения образовательной программы ............................................. 5

4. Методические материалы, определяющие процедуры оценивания знаний, умений, навыков и (или) опыта деятельности, характеризующих этапы формирования компетенций в процессе освоения образовательной программы ............................................. 8

## 1. ПЕРЕЧЕНЬ КОМПЕТЕНЦИЙ С УКАЗАНИЕМ ЭТАПОВ ИХ ФОРМИРОВАНИЯ В ПРОЦЕССЕ ОСВОЕНИЯ ОБРАЗОВАТЕЛЬНОЙ ПРОГРАММЫ

Процесс изучения дисциплины «Компьютерные технологии в дизайне» направлен на формирование следующих компетенций:

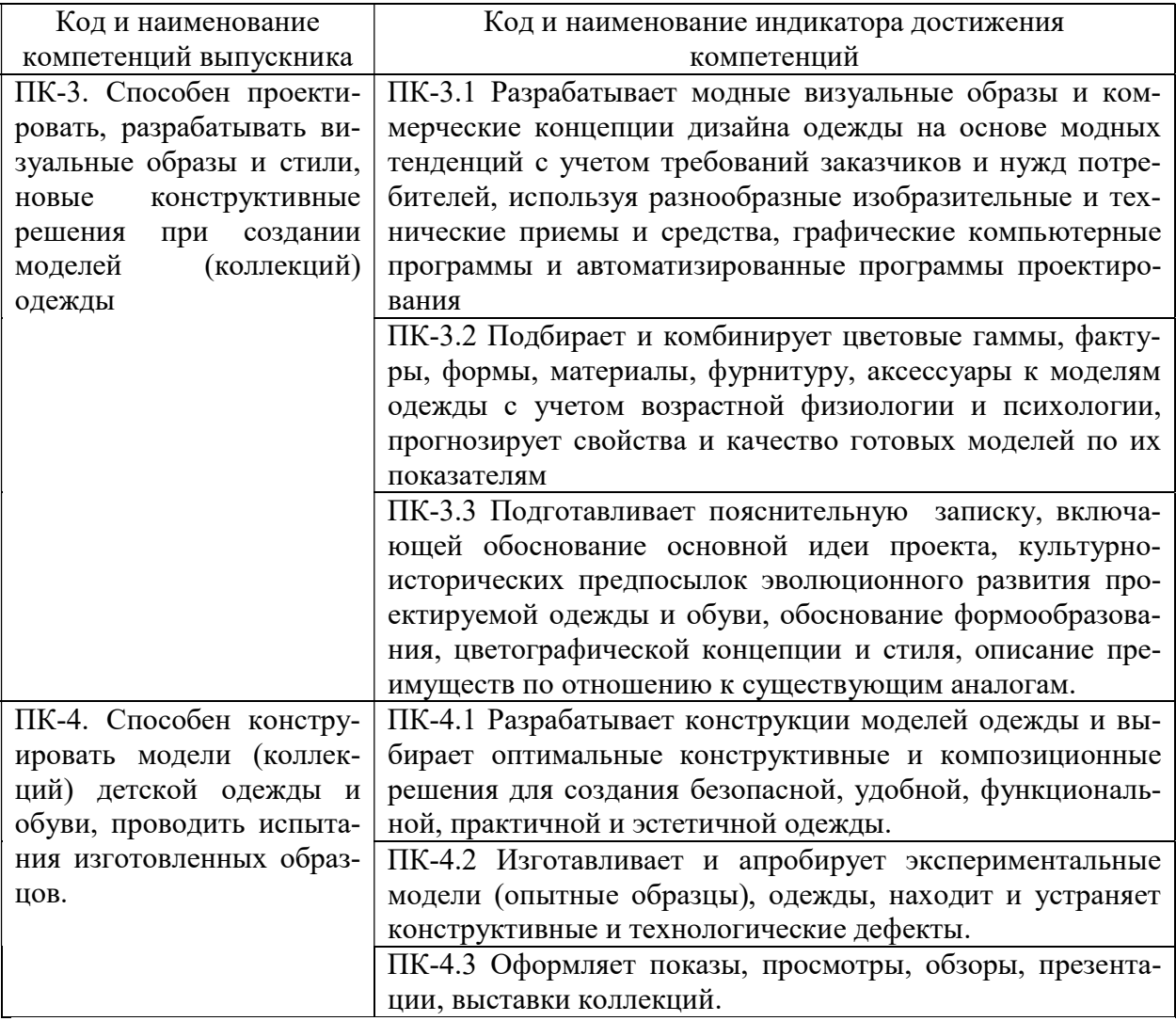

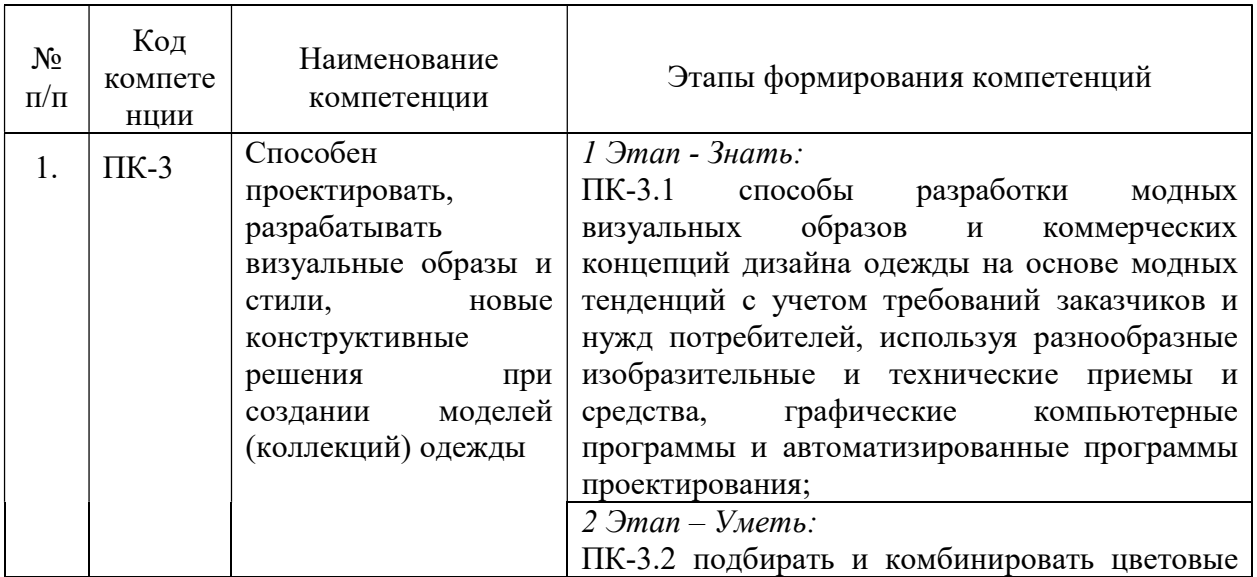

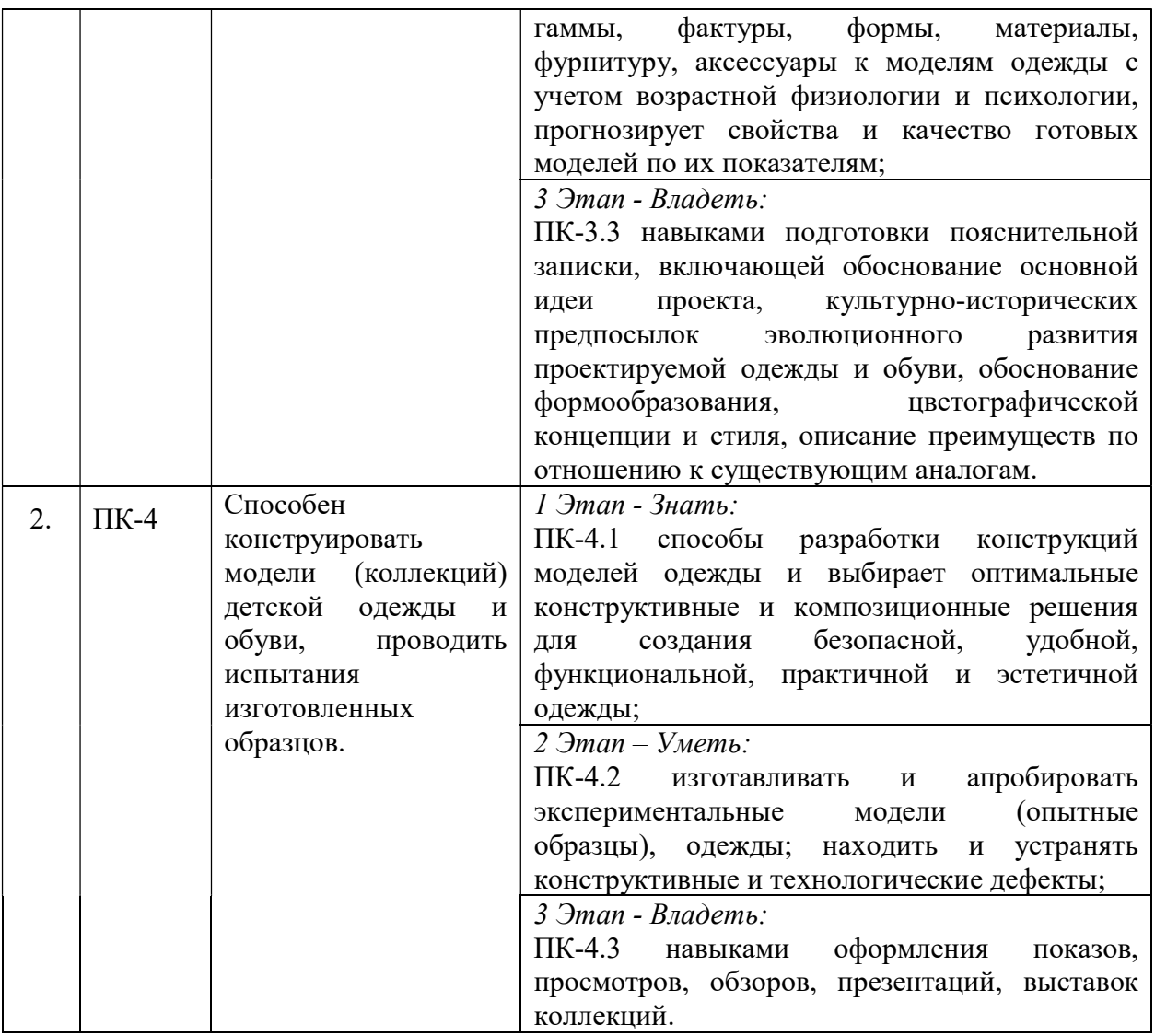

## 2. ПОКАЗАТЕЛИ И КРИТЕРИИ ОЦЕНИВАНИЯ КОМПЕТЕНЦИЙ НА РАЗЛИЧНЫХ ЭТАПАХ ИХ ФОРМИРОВАНИЯ, ОПИСАНИЕ ШКАЛ ОЦЕНИВАНИЯ

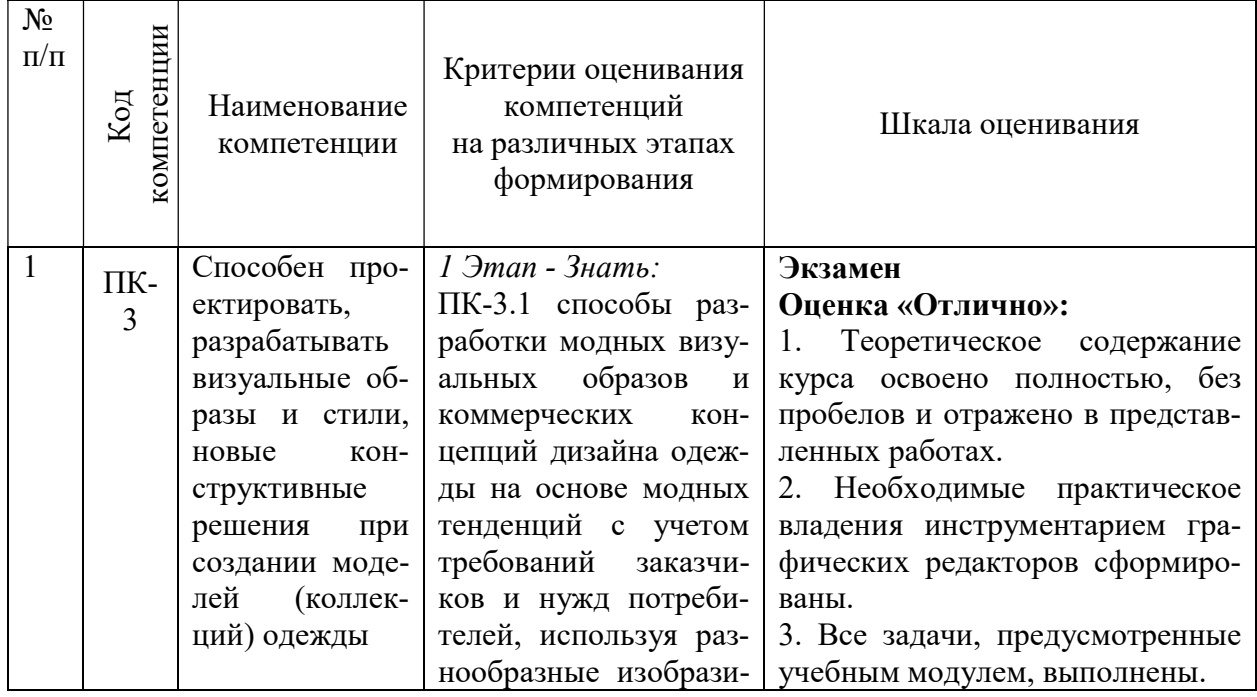

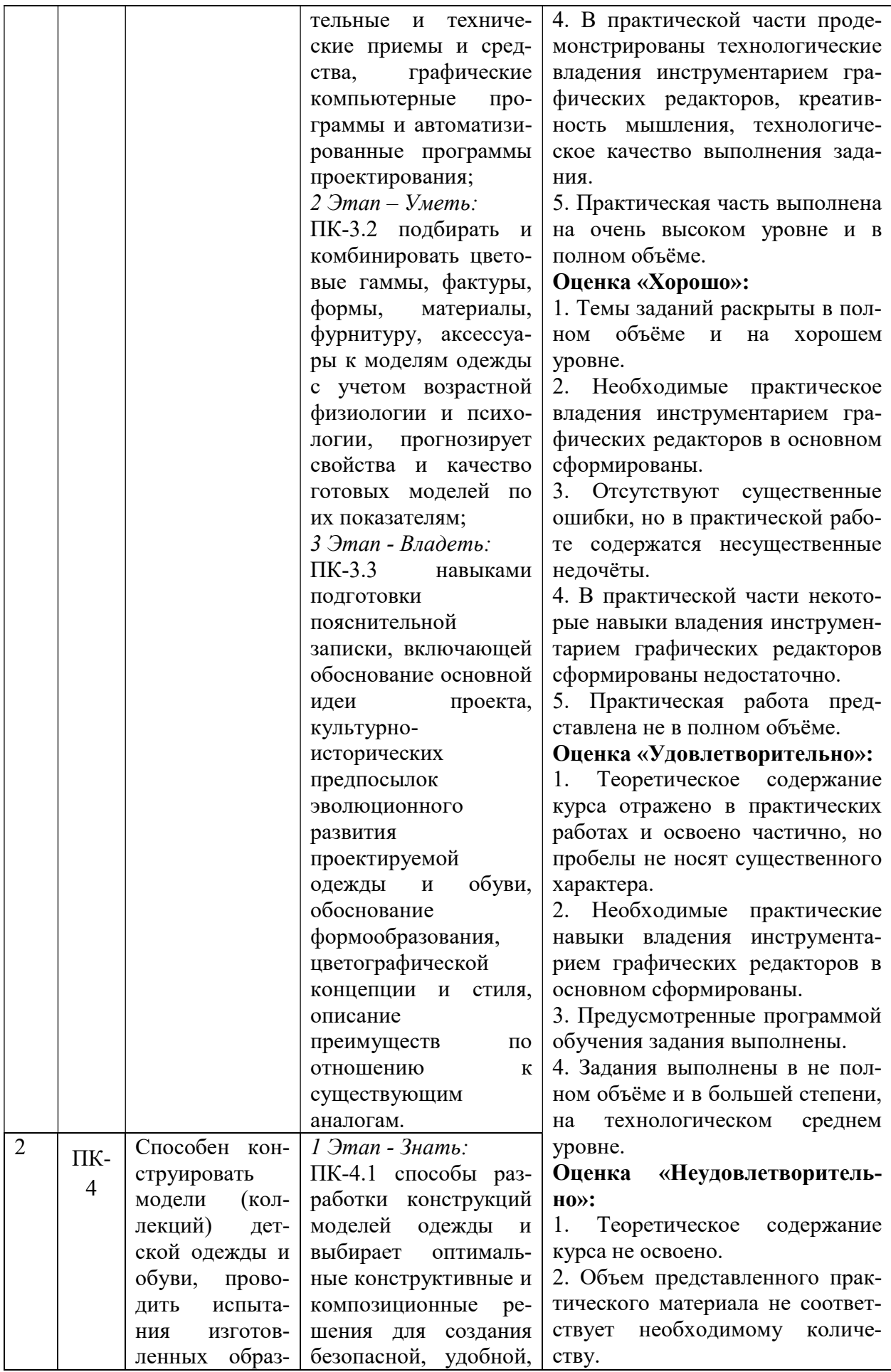

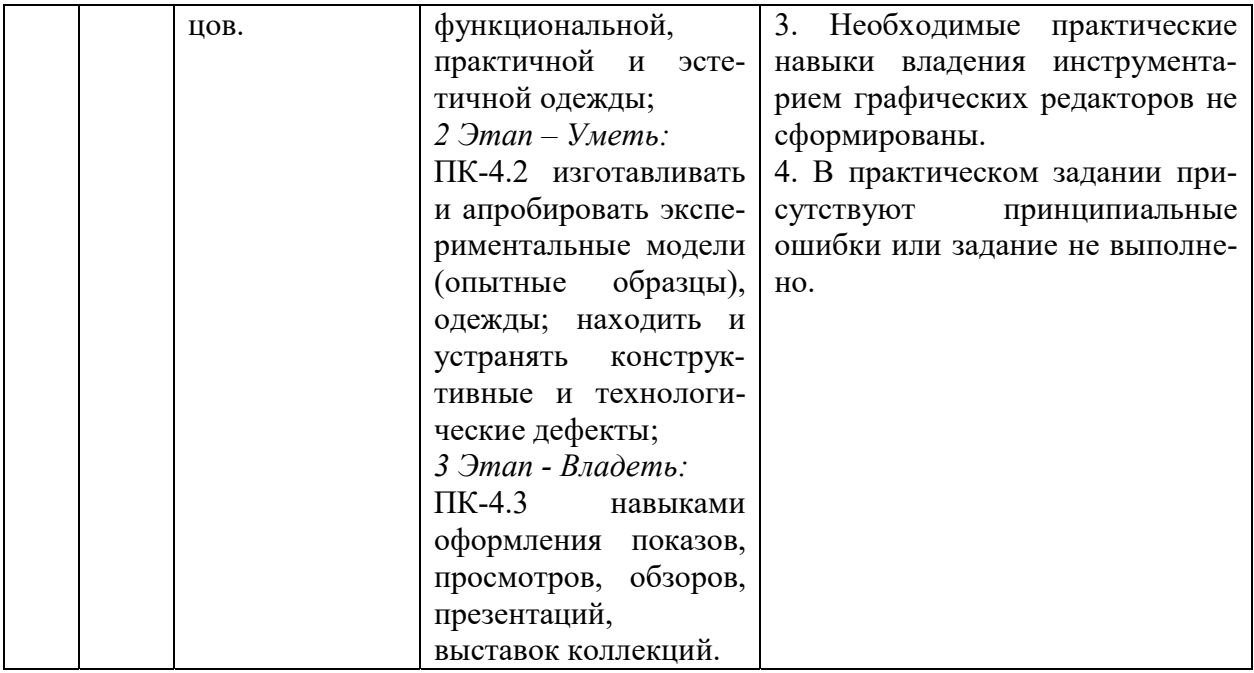

3. ТИПОВЫЕ КОНТРОЛЬНЫЕ ЗАДАНИЯ ИЛИ ИНЫЕ МАТЕРИАЛЫ, НЕОБХОДИМЫЕ ДЛЯ ОЦЕНКИ ЗНАНИЙ, УМЕНИЙ, НАВЫКОВ И (ИЛИ) ОПЫТА ДЕЯТЕЛЬНОСТИ, ХАРАКТЕРИЗУЮЩИХ ЭТАПЫ ФОРМИРОВАНИЯ КОМПЕТЕН-ЦИЙ В ПРОЦЕССЕ ОСВОЕНИЯ ОБРАЗОВАТЕЛЬНОЙ ПРОГРАММЫ

Работа в течение семестров включает в себя:

- работу с терминами и определениями;

- знакомство и изучение графических редакторов;

- изучение практических навыков использования инструментария при выполнении практических работ;

- выполнение собственных дизайн - проектов с различными вариантами применений компьютерных технологий;

## $1.9$  TAH $-3$ HAT $b$

#### Задания для устного опроса

Дать устное определение терминам:

 Объект - независимый элемент изображения. С помощью комбинации нескольких объектов можно создавать новый объект. Все рисунки CorelDRAW состоят из объектов.

Контур - внешняя граница объекта. Контуры бывают открытыми и замкнутыми.

 Заливка - заполнение контура цветом. Заливка может быть применена только к замкнутому контуру. Замкнутый объект может быть залит цветом, узором или текстурой.

Градиент - плавный переход одного цвета в другой.

 Пипетка - инструмент, применяемый для определения цвета уже нарисованного объекта.

 Цветовая модель - набор так называемых основных цветов, смешивая которые можно получить полный цветовой спектр.

Маска - часть объекта с полупрозрачной заливкой.

 Свойства - параметры объекта. Например, толщина линии контура, цвет контура или заливки.

Сегмент - участок контура между двумя узлами.

 Маркеры - черные прямоугольники, расположенные вокруг выделенного объекта. Предназначены для изменения размеров отдельного объекта.

 Узлы, или узловые точки - маленькие черные квадратики, через которые проходит контур объекта.

 Направляющие линии - вспомогательные линии, используемые для точного позиционирования объектов на рисунке.

 Привязка - функция, позволяющая быстро выровнять уже нарисованные объекты, например, относительно направляющих линий.

 Выделение объектов. Для выделения объектов воспользуйтесь инструментом Указатель, а для выделения узла - инструментом Форма.

 Выделение группы объектов. Если необходимо выделить сразу несколько объектов или узлов, последовательно щелкните по каждому из них соответствующим инструментом, удерживая нажатой клавишу Shift. Также возможно выделение рамкой. Для этого, используя инструменты Указатель или Форма, удерживайте нажатой левую кнопку мыши и растяните вокруг объектов или узлов прямоугольную пунктирную рамку.

Слой - псевдоповерхность, на которой размещаются объекты рисунка.

Порядок наложения. В CorelDRAW объекты могут пересекаться, но располагаться при этом на разных слоях. Последовательность, в которой расположены объекты, называется порядком наложения. Первый объект находится позади всех, на заднем плане, а объект, нарисованный последним, - на переднем.

 Группа - группа объединенных вместе объектов, которые имеют те же свойства, что и отдельный объект. Их можно перемещать и изменять, как объект. Группы объектов можно объединять во вложенные группы, которые также ведут себя, как единый объект. Операция группировки выполняется при помощи команды Группировать.

 Разгруппировка - для того чтобы объединенные группировкой объекты вновь преобразовать в отдельные объекты, существует обратная команда Разгруппировать.

 Преобразование в кривые - преобразование объекта в набор кривых. Часто используется перед просмотром или распечаткой рисунка на компьютерах с разной конфигурацией или набором компонентов CorelDRAW. Также необходимо при редактировании таких простых фигур, как прямоугольник или окружность.

 Линза - специальное окно, которое позволяет имитировать различные эффекты фотообъектива.

 Графический редактор - программа, позволяющая создавать и редактировать изображения на экране монитора: рисовать линии, раскрашивать области экрана, создавать надписи различными шрифтами, обрабатывать изображения и т.д. Некоторые графические редакторы обеспечивают возможность получения изображений трехмерных объектов, их сечений и разворотов.

 Двумерная графика (2D Graphics) - графика, «действие» в которой происходит в одной плоскости. Например, пользовательский интерфейс.

 Дизайн - художественное конструирование. С одной стороны, деятельность, подразумевающая творческое начало и творческий подход, а с другой – нечто практичное и целесообразное, что создается по вполне рациональным законам. Дизайн - это обширная сфера, которая включает в себя много разных областей: промышленный дизайн, дизайн текстиля, дизайн интерьера, дизайн костюма, ландшафтный дизайн, рекламный дизайн и т.д.

 Дизайнер - человек, занимающийся художественным конструированием, дизайном на профессиональной основе.

 Компьютерный дизайн - переходит из сферы обслуживания ранее сложившихся видов дизайнерского проектирования в самостоятельный вид творчества. Современные компьютерные программы не только сокращают время работы над проектом, но и значительно расширяют палитру графических и технических возможностей дизайнера. Специальные проектные пакеты художественно-графических и инженерно-конструкторских программ включают трехмерную графику и мультипликацию. Позволяют в трехмерном изображе-

нии и в реальном времени моделировать будущий объект, проверять его функционирование, в том числе, и в экстремальных условиях. Набирают силы такие направления, как телевизионный и компьютерный дизайн.

 Контраст - градационная характеристика черно-белого или цветного изображения по различию в светлоте (насыщенности цвета) его наиболее ярких и наиболее темных участков.

 Цвет (Color) - это индивидуальные компоненты белого света, по разному воспринимаемые человеческим глазом. Цветные мониторы используют три основных компонента цвета, на которые реагирует человеческий глаз: красный, зеленый и голубой.

Цвет, который в итоге отображается на экране, образуется в результате смешения этих трех основных цветов.

 Чертеж - условное графическое изображение чего-либо (строения, механизма и т.п.) на бумаге, на кальке.

#### 2 ЭТАП – УМЕТЬ

#### Практические задания

Результаты освоения теоретического материала, который преподаётся студентам на лекциях, выявляются в ходе проведения ряда практических упражнений. На практических занятиях студенты выполняют упражнения, суть которых неразрывно связано с содержанием теоретического материала на данном этапе. Такая взаимосвязь позволяет лучше усвоить изученный материал и понять возможности его практического применения.

#### Практические задания предусмотрены по следующим темам: Раздел I. Введение в 2d графику

#### Тема 1. Интерфейс Corel DRAW, основные инструменты.

Элементы интерфейса Corel DRAW, список горячих клавиш, основные инструменты. Задание. Настройки установки единиц измерения для работы с изображением и элементов интерфейса в Corel DRAW. Обеспечение точности построения.

#### Тема 2. Создание и управление простейшими объектами.

Создание и управление простейшими объектами. Управление цветом, Цветовые модели, палитры.

Задание. Создание объектов на базе стандартных и расширенных примитивов в Corel DRAW тренинг создания стандартных форм по заданным параметрам.

#### Тема 3. Особенности построения чертежей средствами программы CorelDraw.

Создание чертежей квартиры средствами программы CorelDraw.

Настройки. Построение. Редактирование разрезов. Варианты построения.

Задание. Освоение базовых принципов создания и редактирования архитектурного плана. Создание графического изображения одежды.

#### 3 ЭТАП – ВЛАДЕТЬ

#### Вопросы к экзамену, 3 семестр:

- 1. Что представляет собой графический редактор CorelDraw?
- 2. Назовите основные элементы окна.
- 3. Назначение панели свойств.
- 4. Какой инструмент используется для выделения объектов?
- 5. Как расположить текст вдоль заданной кривой?
- 6. Разновидность текстов в CorelDraw.
- 7. Каково назначение инструмента кривая?
- 8. Что такое Кривая Безье?
- 9. Как построить прямоугольник заданного размера?
- 10. Какой инструмент используется для нанесения размера?
- 11. Как изменить цвет объекта, контура объекта?
- 12. Как нанести штриховку?
- 13. Как нарисовать стрелку?
- 14. Как изменить толщину линии?
- 15. К какому виду проектной графики относятся чертежи?
- 16. Основные типы проектно-графических изображений

#### Практическое итоговое задание (Экзамен), 3 семестр

Работа выполняется в виде творческого итогового проекта и демонстрируется в оформленном распечатанном виде. В работе должны быть отражены профессиональные навыки опыт практической деятельности в программе CorelDraw. Итоговое задание создано для того, чтобы на практике проверить все полученные студентом, за время курса «Компьютерные технологии в дизайне», навыки и умения в работе с программой CorelDraw.

Содержание задания:

Особенности построения чертежей средствами программы CorelDraw.

Содержание занятия: Вычерчивания выкроек, зарисовки эскизов одежды.

Цель занятия: Создание эскизов одежды средствами программы CorelDraw

Практические навыки: освоение на практике основных инструментов CorelDraw для зарисовки эскизов одежды, выкроек.

### 4. МЕТОДИЧЕСКИЕ МАТЕРИАЛЫ, ОПРЕДЕЛЯЮЩИЕ ПРОЦЕДУРЫ ОЦЕНИВАНИЯ ЗНАНИЙ, УМЕНИЙ, НАВЫКОВ И (ИЛИ) ОПЫТА ДЕЯТЕЛЬНОСТИ, ХАРАКТЕРИЗУЮЩИХ ЭТАПЫ ФОРМИРОВАНИЯ КОМПЕТЕНЦИЙ В ПРОЦЕССЕ ОСВОЕНИЯ ОБРАЗОВАТЕЛЬНОЙ ПРОГРАММЫ

#### 1 ЭТАП – ЗНАТЬ

#### Критерии оценивания устного опроса

Отработка технологических понятий компьютерных технологий в дизайне и использование основных понятий в практической деятельности.

Работа с терминами заключается в практическом упражнении и задании, которое заключается в фиксации терминов и определений, в области компьютерных технологий, которые встретились студенту при просмотре интернет источников, учебных пособий и работе с графическими редакторами.

Формы работы:

- групповая (когда группа сообща решает творческое задание);
- индивидуальная (когда над заданием работает один студент).

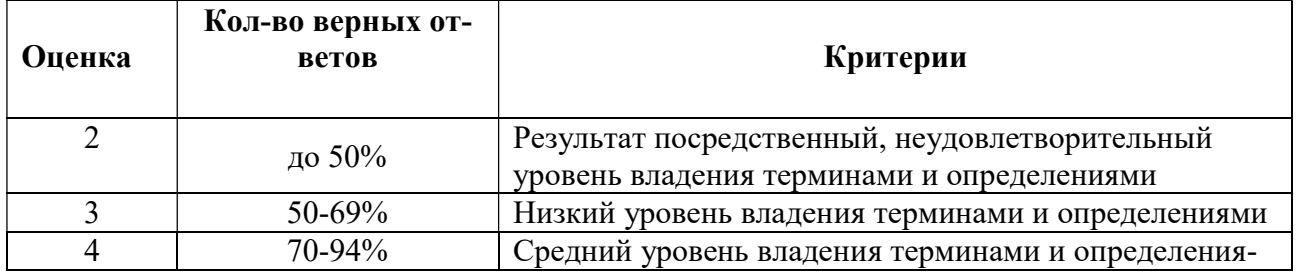

#### Критерии оценивания устного опроса.

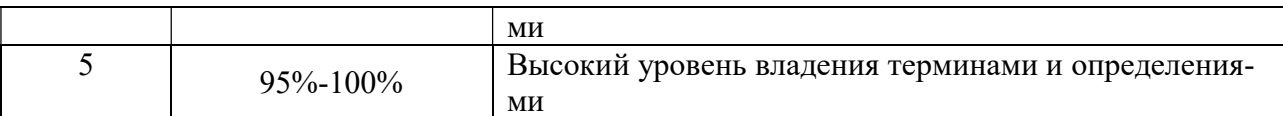

## $2$   $3$ TAII –  $3$ METb

## Критерии оценивания практических заданий

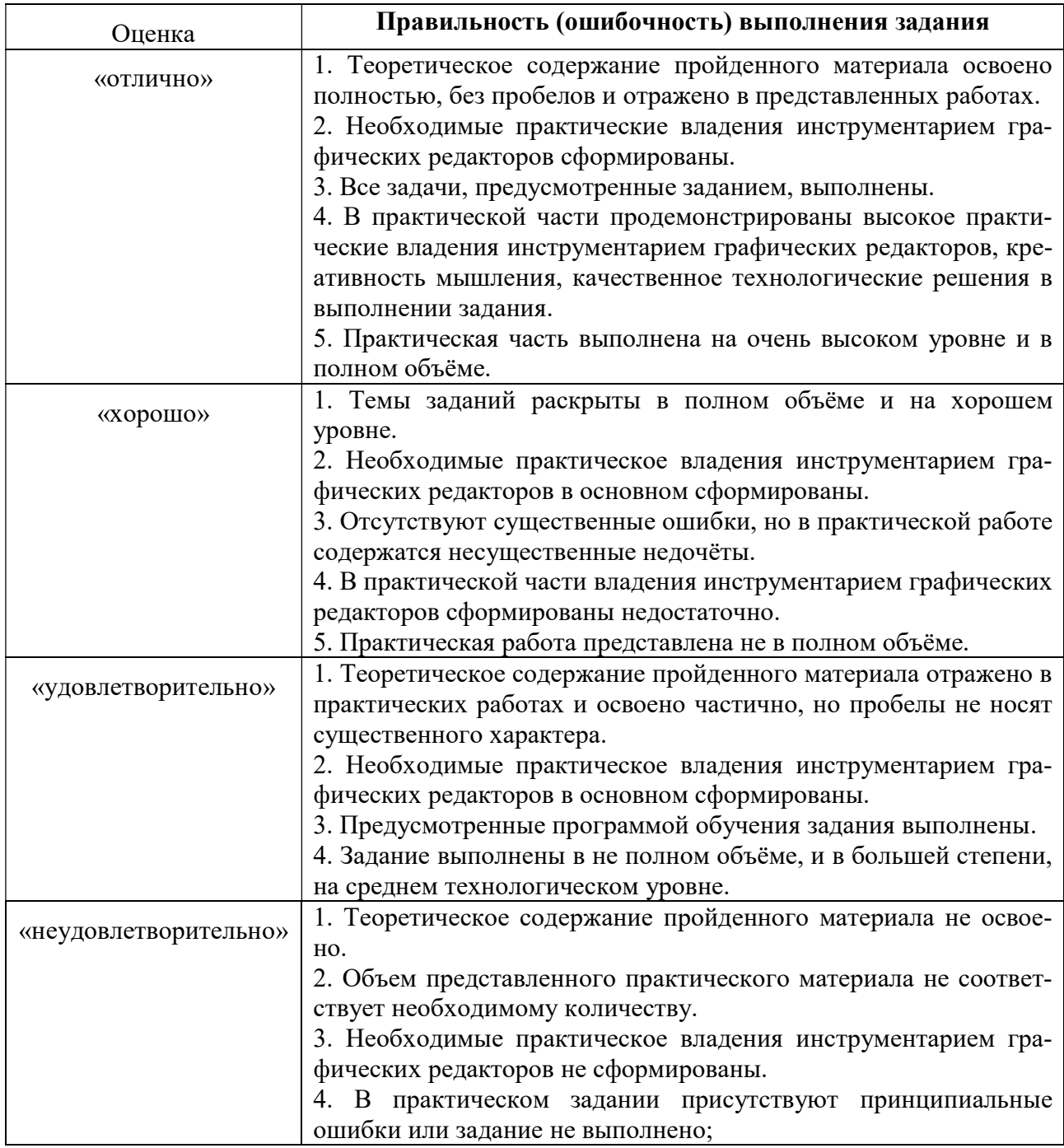

## 3 ЭТАП - ВЛАДЕТЬ

Критерии оценивания знаний на экзамене:

## Оценка «Отлично»:

1. Теоретическое содержание курса освоено полностью, без пробелов и отражено в представленных работах.

2. Необходимые практическое владения инструментарием графических редакторов сформированы.

3. Все задачи, предусмотренные учебным модулем, выполнены.

4. В практической части продемонстрированы технологические владения инструментарием графических редакторов, креативность мышления, технологическое качество выполнения задания.

5. Практическая часть выполнена на очень высоком уровне и в полном объёме.

### Оценка «Хорошо»:

1. Темы заданий раскрыты в полном объёме и на хорошем уровне.

2. Необходимые практическое владения инструментарием графических редакторов в основном сформированы.

3. Отсутствуют существенные ошибки, но в практической работе содержатся несущественные недочёты.

4. В практической части некоторые навыки владения инструментарием графических редакторов сформированы недостаточно.

5. Практическая работа представлена не в полном объёме.

### Оценка «Удовлетворительно»:

1. Теоретическое содержание курса отражено в практических работах и освоено частично, но пробелы не носят существенного характера.

2. Необходимые практические навыки владения инструментарием графических редакторов в основном сформированы.

3. Предусмотренные программой обучения задания выполнены.

4. Задания выполнены в не полном объёме и в большей степени, на технологическом среднем уровне.

#### Оценка «Неудовлетворительно»:

1. Теоретическое содержание курса не освоено.

2. Объем представленного практического материала не соответствует необходимому количеству.

3. Необходимые практические навыки владения инструментарием графических редакторов не сформированы.

4. В практическом задании присутствуют принципиальные ошибки или задание не выполнено.